## **ขั้นตอนการ SetOnline WRC193-WAR001-WAR002**

- คลิกขวาเข้าที่ Main Menu แล้วจะขึ้น System Login User name admin Password (ค่าว่าง) แล้วกด OK

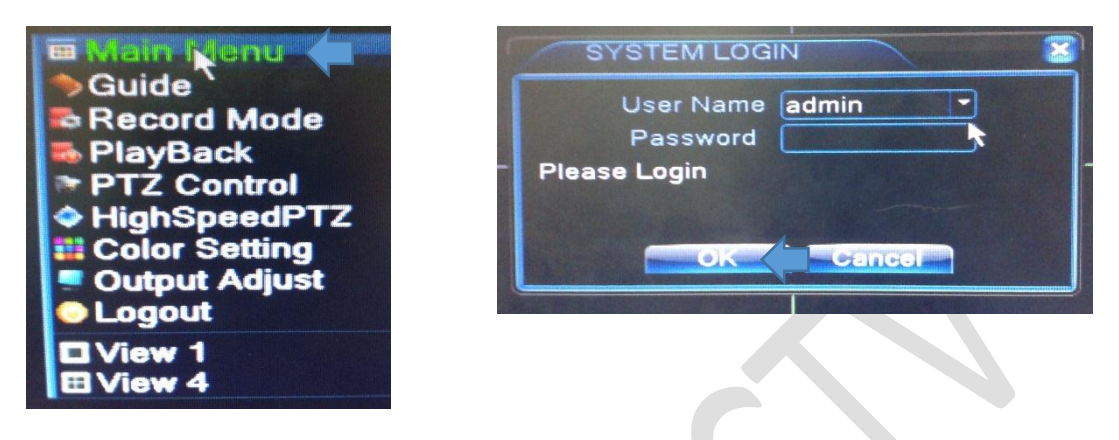

- เข้าไปที่ System

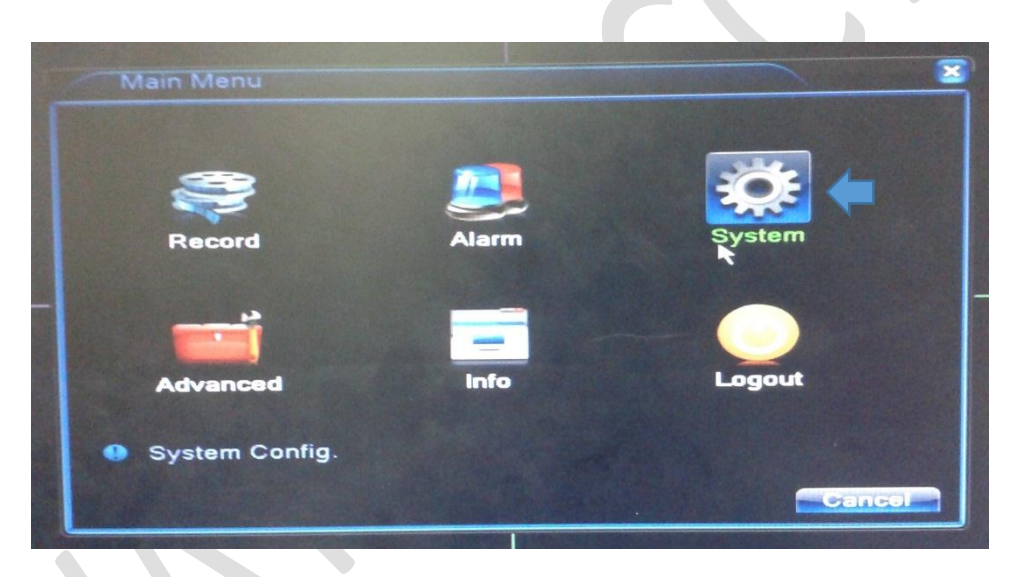

- เข้าไปที่ Network

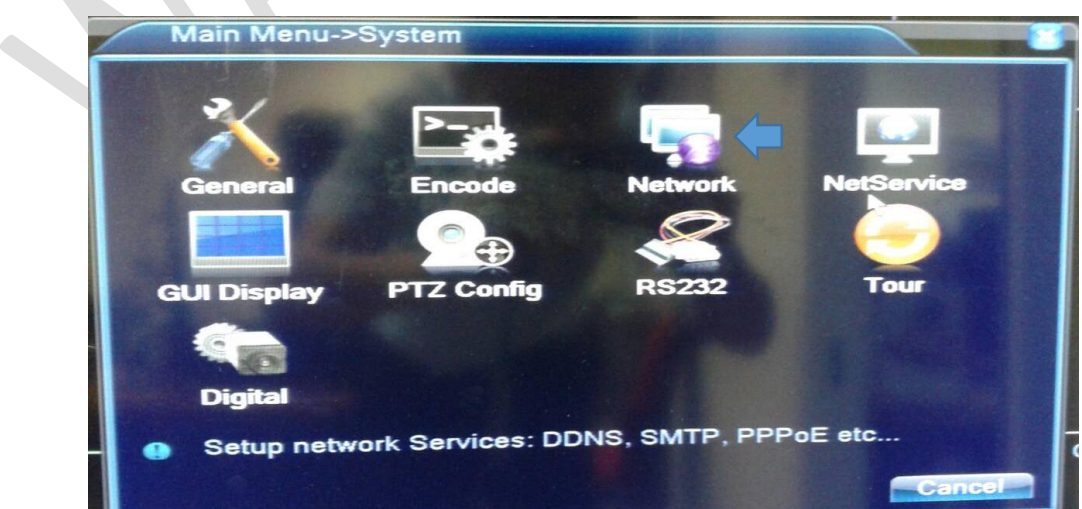

- ติ๊กถูก DHCP และกดปุ่ม ตกลง

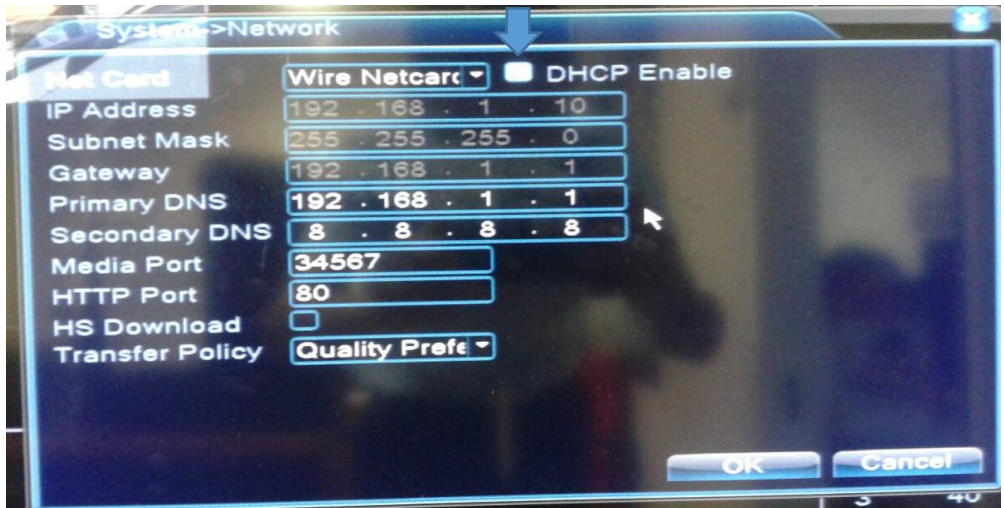

- เข้าไปที่ NetService

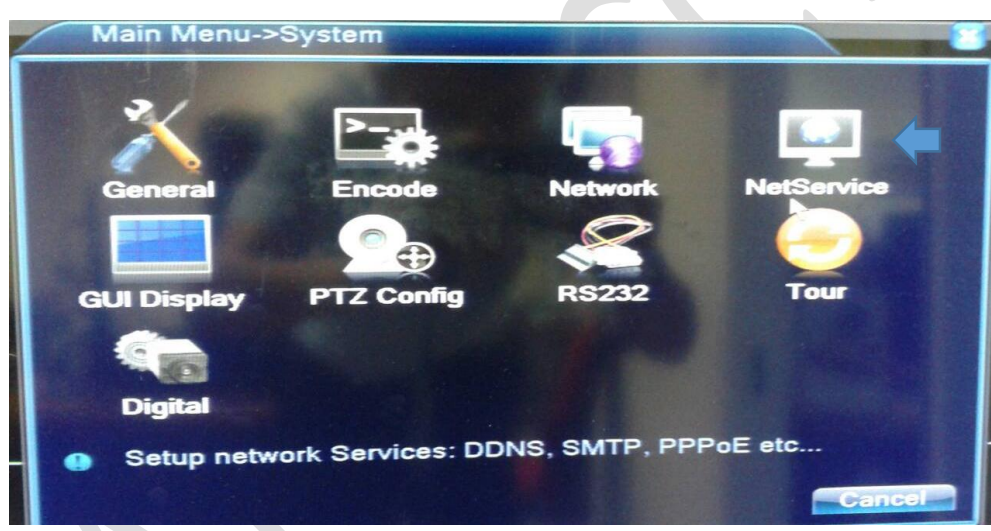

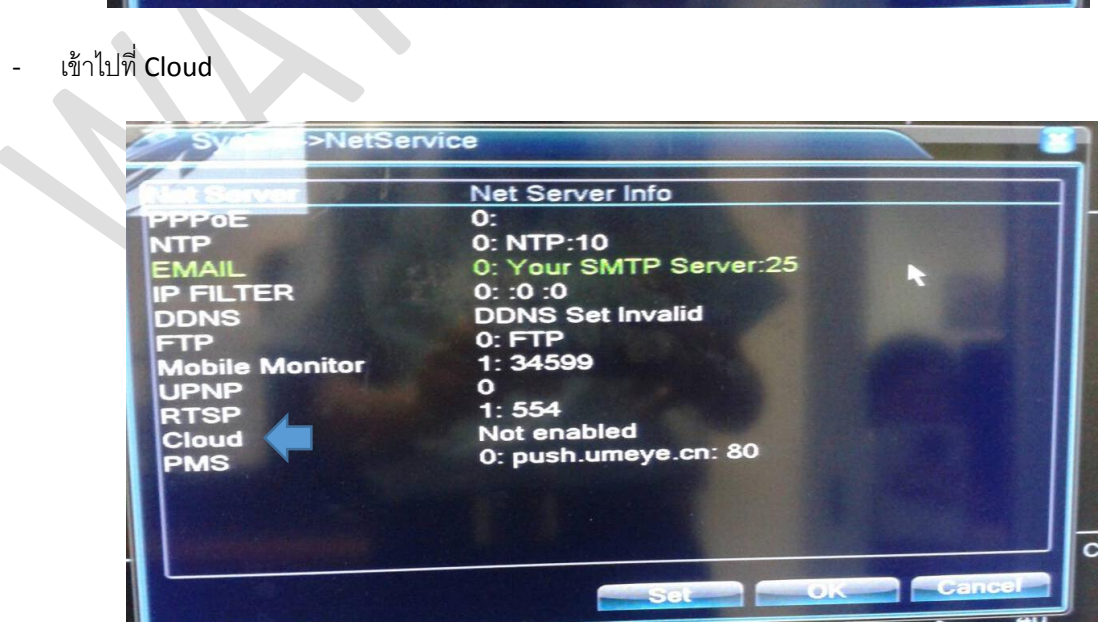

- ติ๊กเปิดใช้งานและ OK

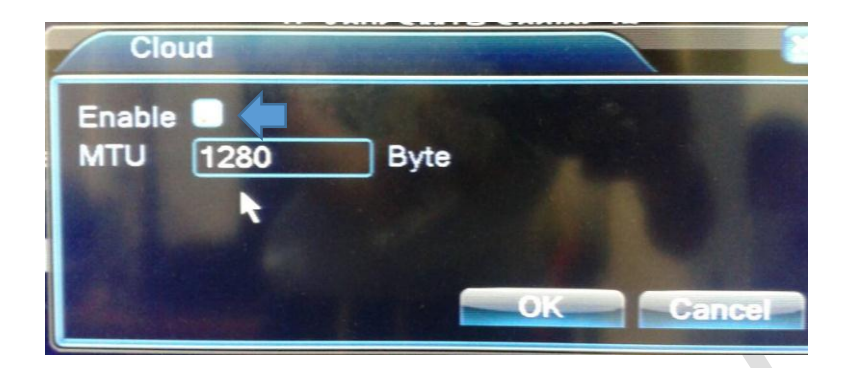

- เข้าไปที่ Info

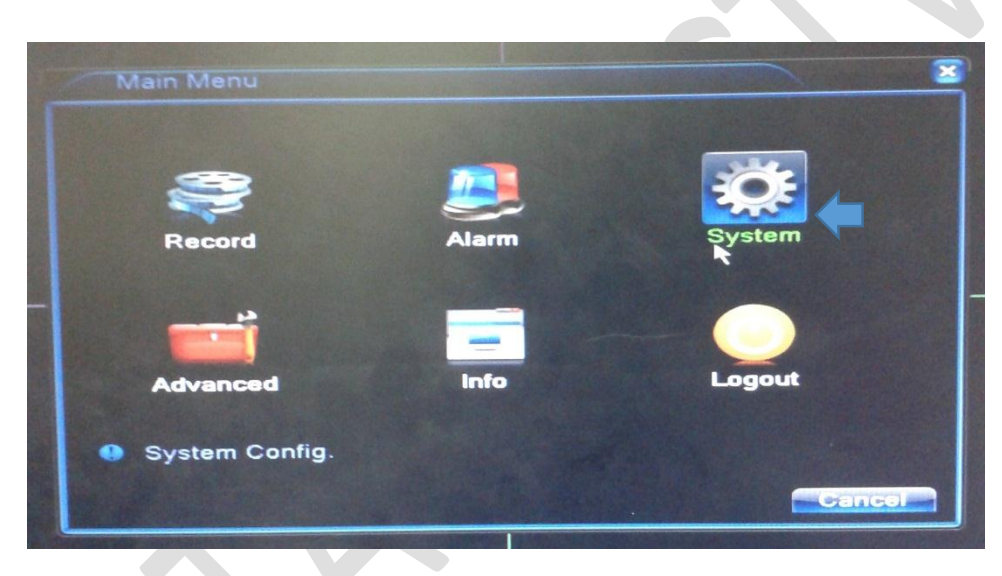

- เข้าไปที่ Version

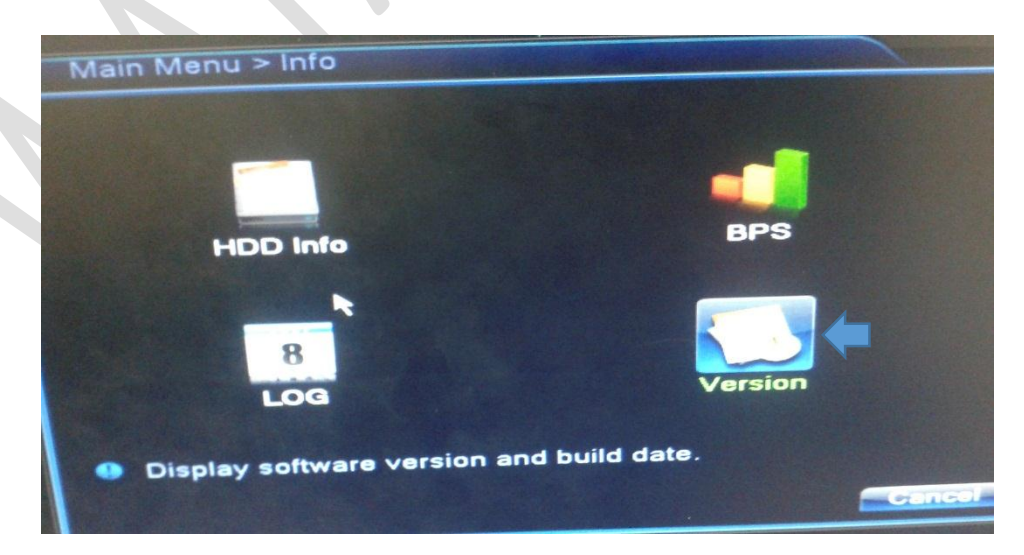

- ดู SerialNo เช่น A204ecbf024490b6

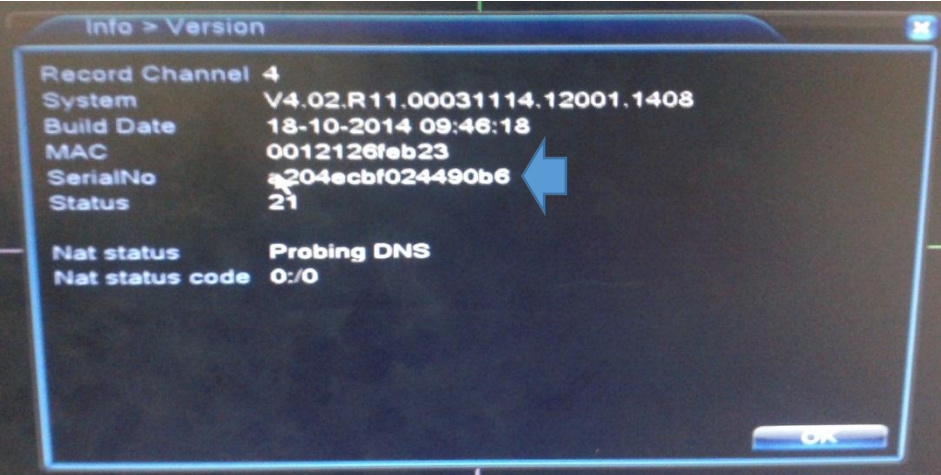

## หมายเหตุ

APP ที่ใช้งานผ่าน IOS , Android : XMEYE

เว็บที่ใช้งานดูผ่านคอมพิวเตอร์: [WWW.XMEYE.NET](http://www.xmeye.net/)